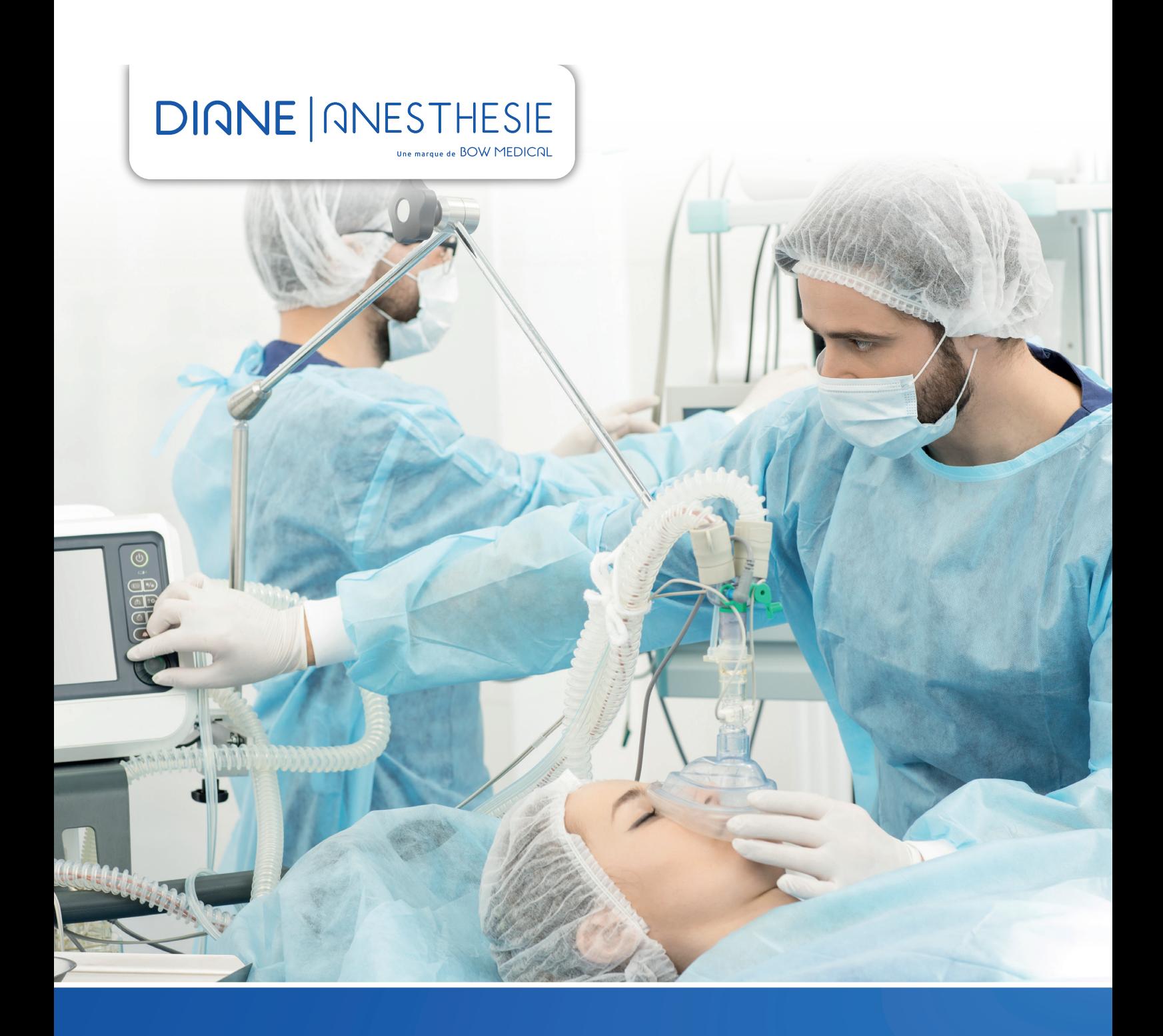

**La solution**  face aux challenges de l'anesthésie.

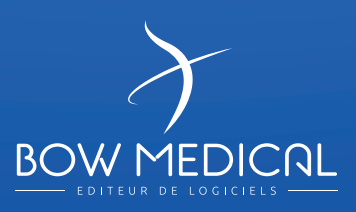

### **DIANE ANESTHÉSIE permet de réaliser les principales fonctions d'une feuille informatisée d'anesthésie.**

Dans un environnement stressant où chaque geste compte, il est toujours très délicat de rester concentré et de prendre les bonnes décisions durant la phase d'anesthésie l'état du patient est en perpétuelle évolution.

#### Il est donc impératif de :

- Monitorer les informations concernant l'état du patient en temps réel.
- Refléter l'exactitude de la prise en charge.
- Générer rapidement la documentation liée à l'intervention afin de garantir la continuité du parcours patient.

Destinée aux médecins et aux Infirmiers des services. La suite logicielle Diane est devenue en 20 ans la référence sur le segment de l'anesthésie. Conçue et déployée dans 2800 salles d'opération, notre solution répond aux défis que doivent affronter quotidiennement le personnel du bloc opératoire.

### Faciliter et simplifier la tâche des cliniciens.

DIANE ANESTHÉSIE est une solution flexible et entièrement paramétrable, permettant ainsi une adaptation à l'ensemble des processus cliniques des différents services au sein d'un même établissement.

# **DIANE ANESTHESIE** Une marque de BOW MEDICAL

### **DIANE ANESTHÉSIE permet de réaliser les principales fonctions d'une feuille informatisée d'anesthésie.**

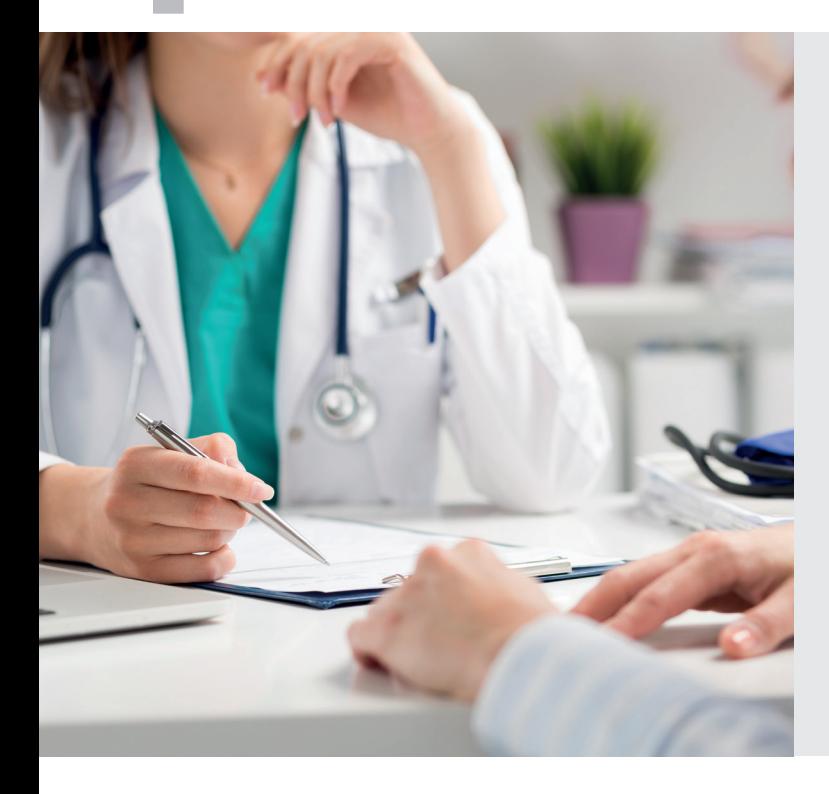

### Une prise en charge en pré, per et post opératoire. DIANE ANESTHÉSIE couvre toutes les phases du parcours patient allant de :

- La gestion des rendez-vous en passant par la visite pré-anesthésique jusqu'au post-opératoire.
- La phase post-opératoire inclut la SSPI ainsi que le suivi en réanimation, et en soins intensifs.

DIANE ANESTHÉSIE s'interface avec l'ensemble des logiciels de prise de rendez-vous en ligne du marché. Afin de mieux répondre aux besoins des médecins anesthésistes, un mode d'admission rapide permet la saisie des données lors de la consultation pré-anesthésique.

Durant la phase per opératoire, Diane va pouvoir s'interfacer avec l'ensemble des dispositifs médicaux d'un établissement. C'est plus de 500 équipements

différents pour lesquels Bow Médical a développé et maintient ces drivers, garantissant aux établissements une grande flexibilité et rapidité d'intégration et de déploiement de la solution.

La collecte des données temps réel va permettre de fournir à l'anesthésiste les informations importantes lui permettant de prendre les décisions qui s'imposent. Un moteur d'aide à la décision est également disponible.

### Suivi continu des soins.

DIANE ANESTHÉSIE s'appuie sur une base de données unique, commune pour les services d'anesthésie et de réanimation. La continuité des données est donc assurée depuis la feuille de surveillance de réanimation vers le dossier d'anesthésie et inversement.

Pour faire face à un dysfonctionnement potentiel du réseau informatique, l'architecture de DIANE ANESTHÉSIE a été conçue pour fonctionner en mode déconnecté de sa base de données, afin de maximiser la sécurité et la fiabilité de la prise en charge. Le dossier patient est accessible et modifiable depuis plusieurs postes de travail simultanément tant que le réseau local est opérationnel.

Grâce à sa bibliothèque de drivers permettant une interconnexion native avec l'ensemble des dispositifs médicaux du marché (ventilateurs, pousse seringue, moniteur), DIANE ANESTHÉSIE collecte les données en temps réel améliorant ainsi l'efficience du traitement de celles-ci. L'équipe soignante devient donc plus efficace et gagne en réactivité. DIANE ANESTHÉSIE intègre également un moteur de requête, pour l'analyse statistique et la génération de rapports.

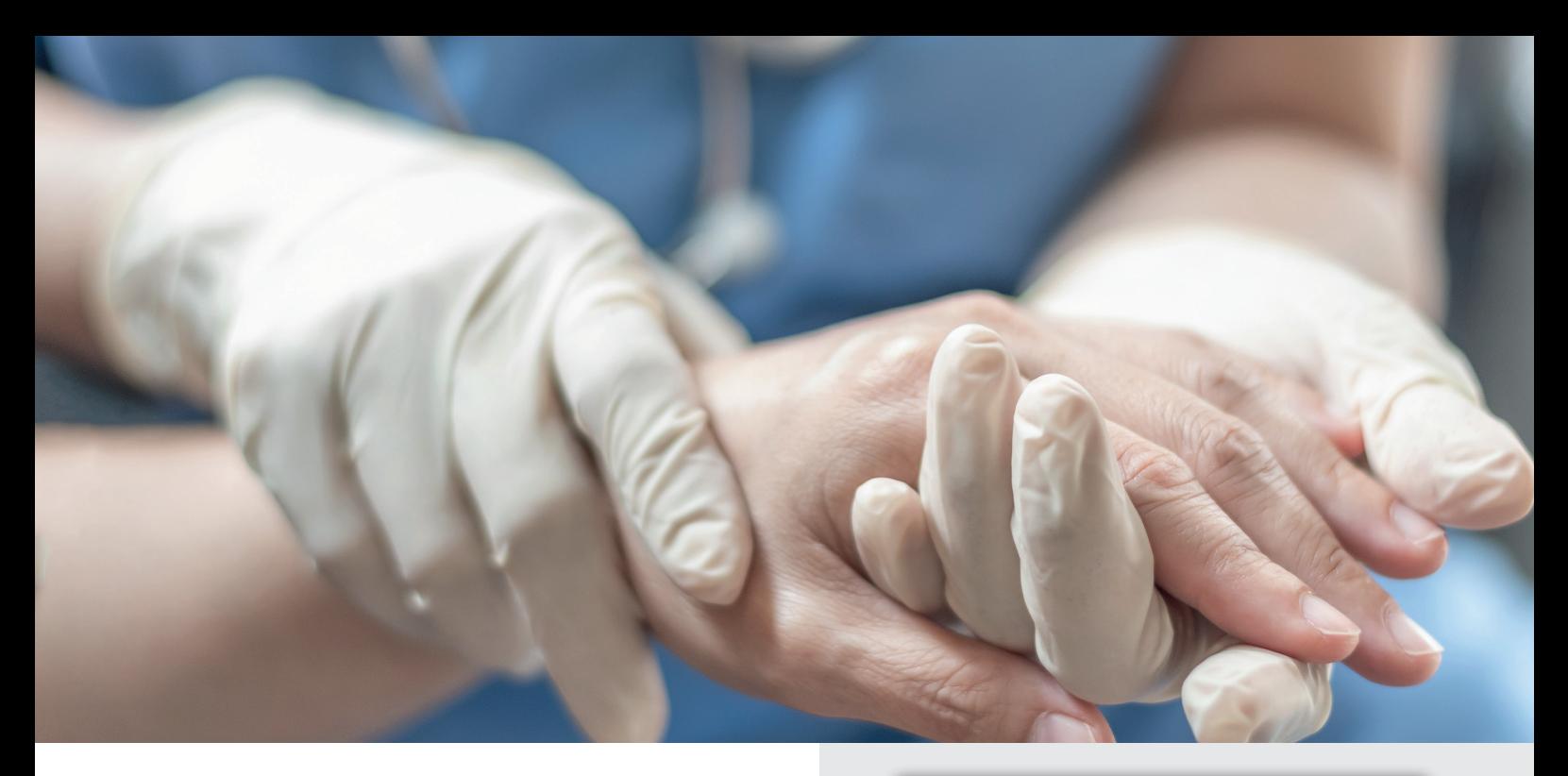

### Une ergonomie et une navigation intuitive.

Pour faciliter la navigation entre les phases de peropératoire et postopératoire des utilisateurs, une seule et même interface a été implémentée.

Les lits disponibles ou occupés sont affichés graphiquement, la navigation d'un lit à l'autre se fait simplement, entrainant une amélioration de la gestion de la salle de réveil. La navigation entre les différentes phases opératoires devient plus intuitive et le personnel soignant plus efficient.

### Simplifier le travail administratif.

DIANE ANESTHÉSIE intègre des outils facilitant la gestion du dossier médical et la prise en charge du patient tel que le moteur d'impression, le module de saisie rapide, la connexion Internet. DIANE ANESTHÉSIE assure la documentation durant toutes les phases du processus clinique depuis la prise de rendez-vous jusqu'à la sortie du bloc opératoire et la salle de réveil.

Le moteur d'impression automatise la génération des comptes-rendus et des ordonnances telles que les relais de médicament et les bilans biologiques.

### Améliorer la prise en charge et le suivi des patients en pré et post opératoire.

### DIANE ANESTHÉSIE s'interface avec plus de 70 éditeurs différents et avec d'autres solutions commercialisées par Bow Médical.

Dès la consultation d'anesthésie, il est possible de démarrer le suivi pré et post opératoire par un simple appel contextuel de notre solution de suivi « Ambucare ». L'ensemble des données collectées est ainsi transféré en un simple clic. Durant la totalité de la prise en charge du patient, les données sont échangées avec le **S**ystème **I**nformatique **H**ospitalier pour le partage des informations (RDV, prescriptions, antécédents, comptes-rendus, complications, plans de soins, etc...).

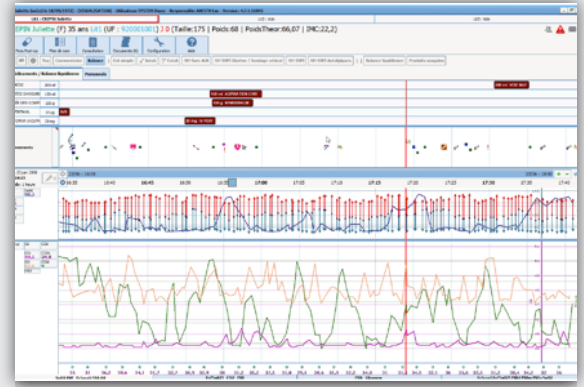

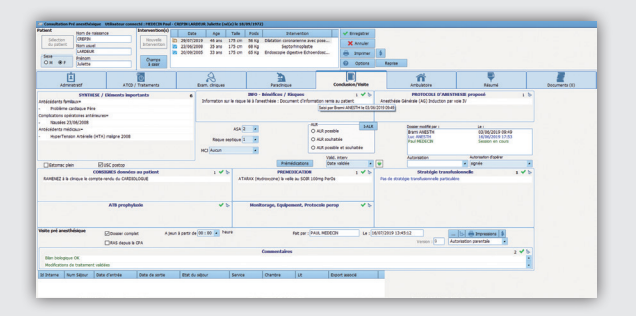

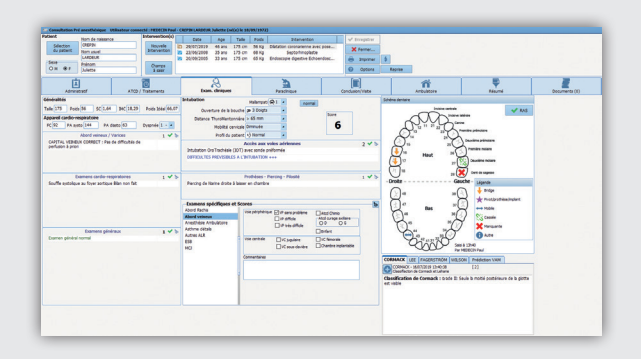

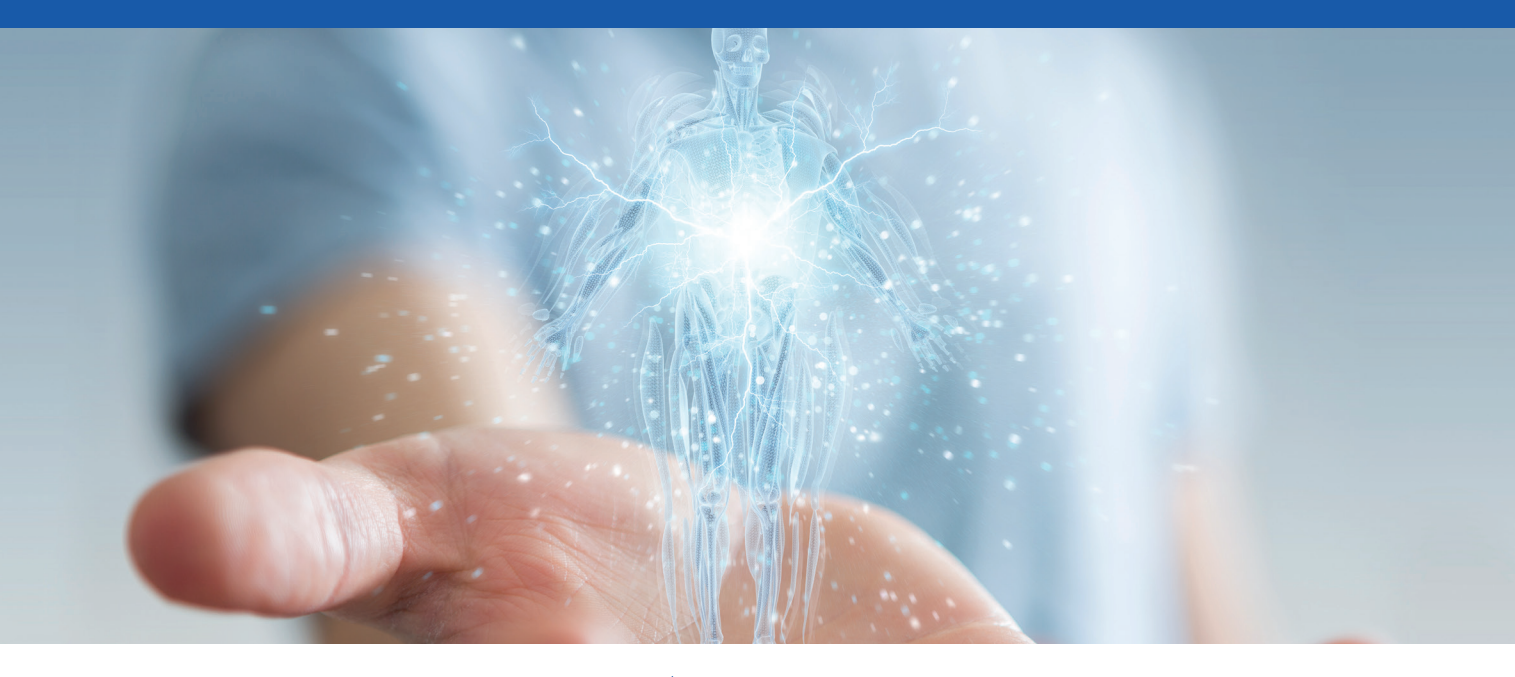

# **Le schéma corporel**

### **est une des fonctionnalités importante de DIANE ANESTHÉSIE**

**Le schéma corporel donne une visualisation en trois dimensions du patient. Il permet la représentation graphique des soins pratiqués sur les différentes parties du corps. Appliquer un nouveau soin et y associer un protocole dédié, s'établit en quelques clics. La mise à jour du plan de soin devient automatique et l'ensemble des informations portées dans ce module sont systématiquement reporté dans celui-ci.**

#### Une manipulation à 360° du schéma corporel

Les fenêtres de droite symbolisent une représentation simplifiée du patient de face ou de dos. Un simple clic sur une zone génère automatiquement un zoom sur la partie du corps concerné mettant en évidence les soins en cours dans cette zone.

## **Le schéma corporel 3D A B**

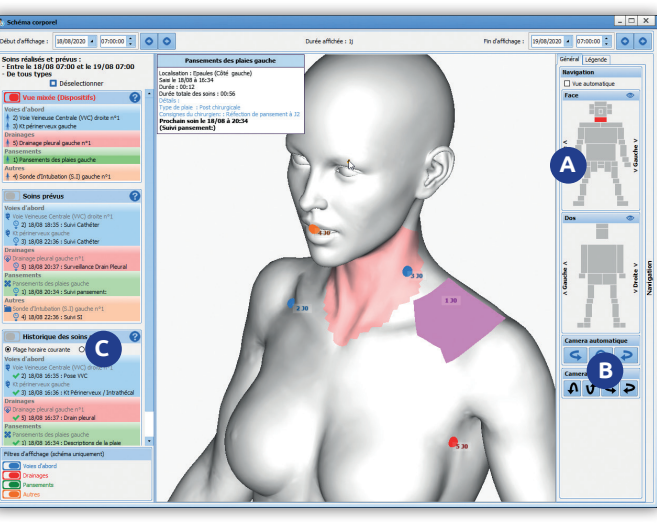

En plus de la fonction ZOOM, et afin de faciliter la manipulation 3D du schéma corporel, des boutons spécifiques « type, caméra roll » ont été ajoutés permettant la rotation 3D du patient.

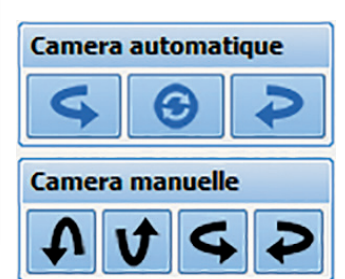

### **C**

### La partie gauche de l'écran permet la sélection et l'affichage des soins suivant les critères ci-dessous :

- **Les prochains soins prévus,**
- **Les soins en retard,**
- **L'historique des soins réalisés,**
- **L'historique des soins prévus.**

#### 4 types de soins sont disponibles à savoir :

- **les voies d'abord en bleu,**
- **les soins de type drainage en rouge,**
- **les soins de pansement en vert,**
- **autre type de soins en orange.**

Pour ajouter un nouveau soin sur le schéma corporel, il suffit de sélectionner la zone d'un simple clic de souris, le type de soin avec possibilité de dessiner la zone d'application du soin. Une fois validé la fenêtre de saisie de soin va permettre de définir le protocole associé à ce soin

#### *Exemple pour l'application d'un pansement :*

*La date de réalisation (planification) du soin, le score associé si disponible, le type de pansement et le protocole de surveillance associée. Une fois le protocole défini et validé le plan de soins est automatiquement mis à jour, il est donc possible de visualiser les soins réalisés ainsi que la planification des prochains soins*

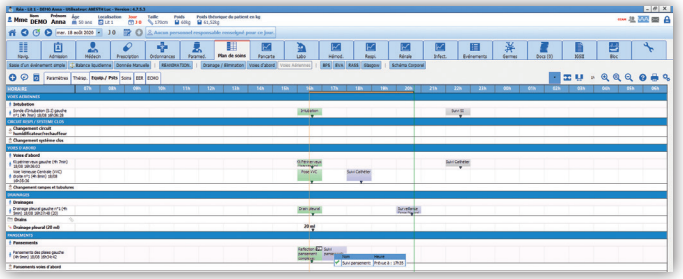

### L'outil de configuration «éléments de soins» de DIANE

### Ce module permet le paramétrage des soins en fonction des quatre types de soins pré établi.

On retrouve les quatre types de soins disponibles dans le schéma corporel (voies d'abord, pansement, drainage et autres).

La fenêtre d'édition de l'élément de soins va s'ouvrir et permettre de définir la zone où un soin sera applicable, ces zones sont sélectionnables en cochant la partie concernée, il est possible de définir et de tenir compte également du genre (femme/homme) en lien avec le soin, a appliqué.

Dans la fenêtre de gauche on pourra associer un score, associé un formulaire s'il existe, ou le créer…

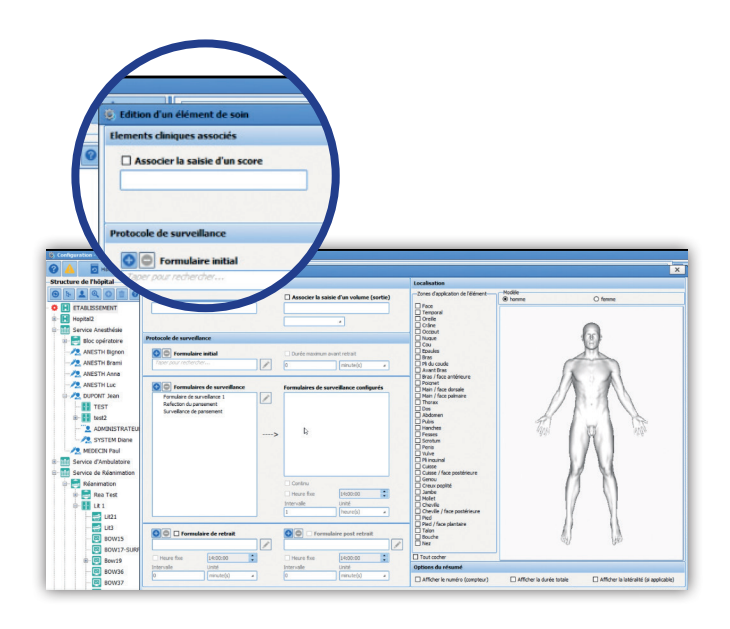

### Le module de gestion de rendez-vous

Afin de faciliter la prise de rendez-vous et simplifier la sélection des plages horaires, nous avons ajouté une interface graphique permettant le pré-remplissage de la zone.

La sélection de la plage se fait graphiquement avec la souris, la sélection en durée pourra être affinée manuellement. Cette fonctionnalité concerne également l'indisponibilité .

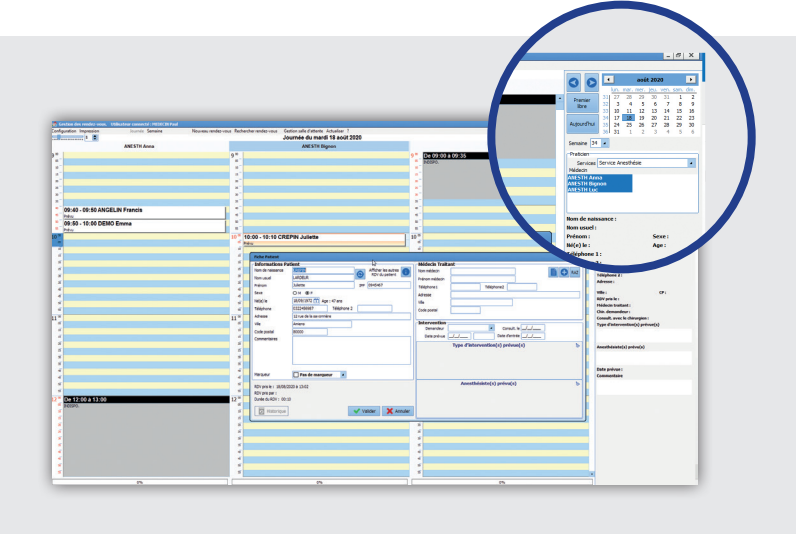

## **Le Schéma dentaire inclut désormais la dentition enfant.**

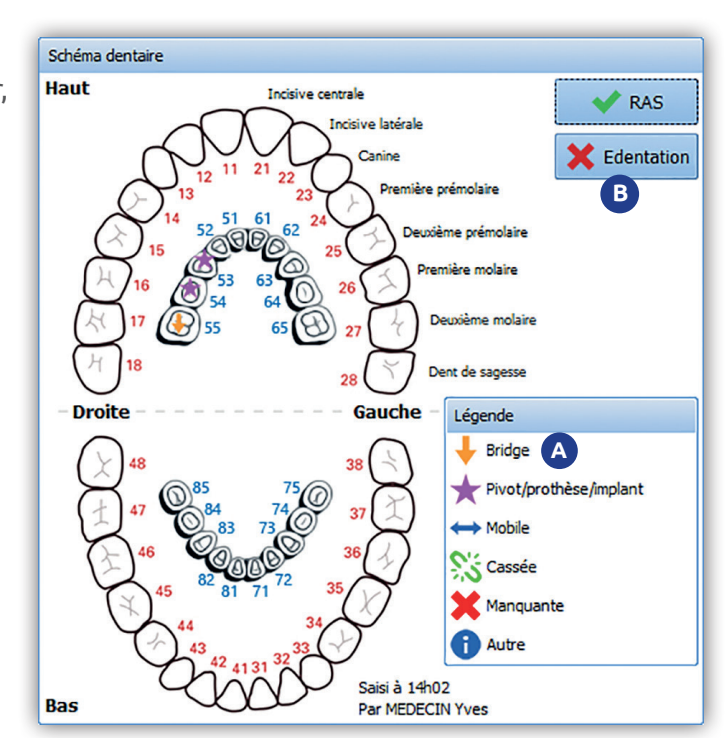

# **B**

Le bouton «édentation» fonctionne uniquement pour le schéma dentaire adulte.

L'impression du schéma dentaire reprendra l'ensemble des informations détaillées pour chaque dent dans le compte rendu généré.

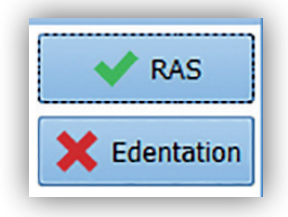

# **A**

Un simple glisser-déposer, permet d'affecter une légende différente à chaque dent. Le survol d'une dent à la souris permet de visualiser les informations complémentaires à la légende sur pivot, bridge, etc.

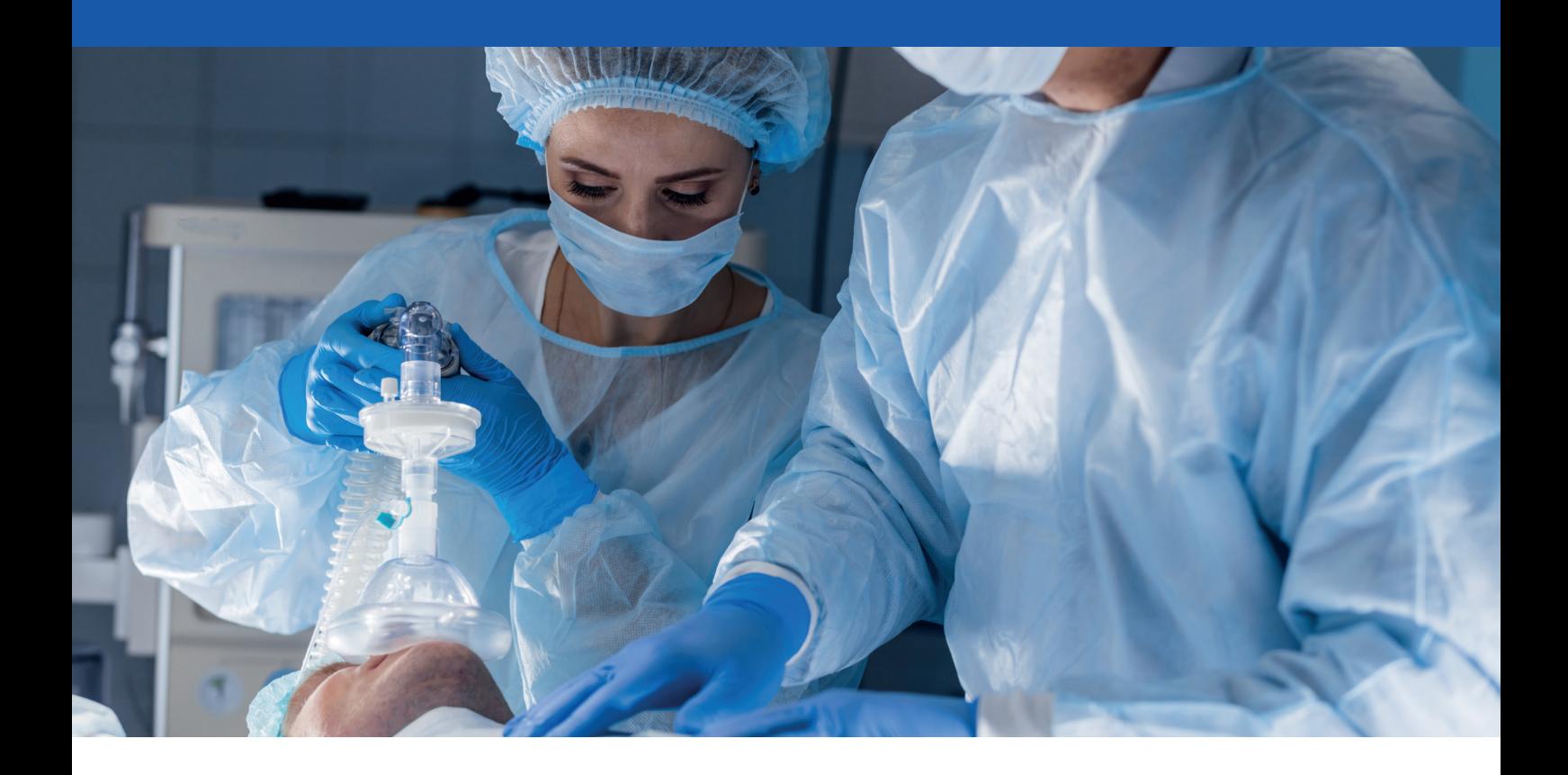

### Contrôle de cohérence dans les champs de saisie simple

Afin de simplifier et d'éviter les erreurs de saisies dans les champs, il est possible de définir des seuils de valeur compris entre une valeur minimale et une valeur maximale. Si le champ saisi est dehors de la plage prédéfinie, la valeur sera rejetée et ne sera pas conservée.

Cette fonctionnalité a été étendue pour les champs de type décimal nécessitant une précision avec un nombre de chiffres paramétrables après et avant la virgule. Cela s'applique également au contrôle de cohérence de seuil.

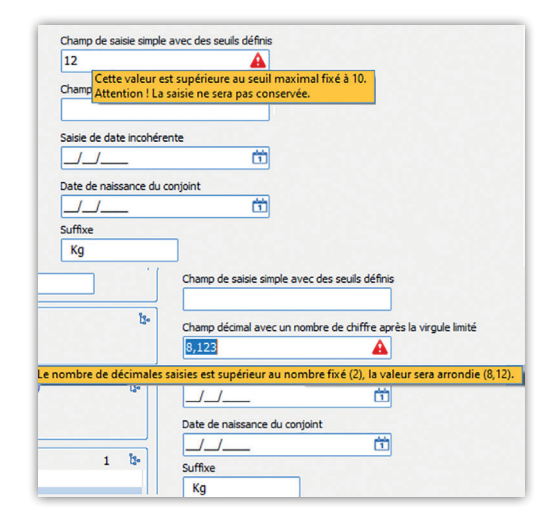

### Le statut de la consultation pré-anesthésique

Le statut de la consultation pré-anesthésique peut avoir plusieurs états :

- **Date validée,**
- **Date différée,**
- **Intervention annulée,**
- **À staffer,**
- **Dossier staffé et validé,**
- **Patient récusé.**

La catégorie (à staffer) facilite l'extraction des dossiers via le module de saisie rapide. Les deux autres catégories génèrent des messages d'avertissement à l'ouverture des dossiers en per-opératoire.

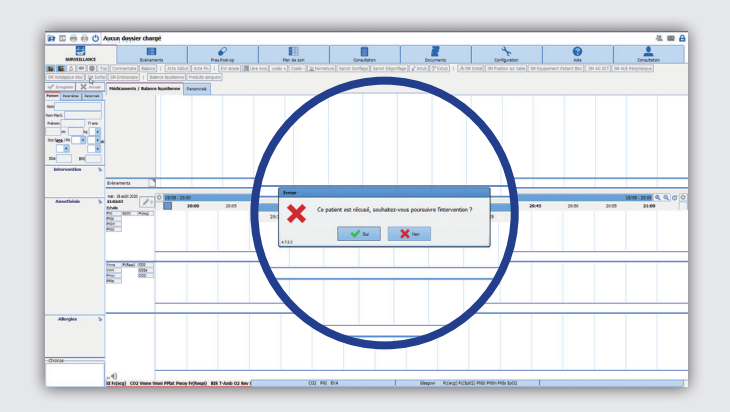

### La titration

Cette fonctionnalité permet de prescrire des protocoles de titration accessible depuis l'onglet prescription

La fenêtre de protocole de titration se compose de 3 sections à savoir :

#### **• Zone : Les conditions d'administrations**

La titration peut être déclenchée depuis un score et/ ou une donnée manuelle par sélection.

#### **• Zone 2: La préparation**

L'usage de cette section est similaire à une prescription classique. Il faut tout d'abord renseigner le produit principal et les éléments de dilution ainsi que le contenant volumique. • Zone **U: Les conditions d'administrations**<br>La titration peut être déclenchée depuis un score e<br>ou une donnée manuelle par sélection.<br>• Zone 2: La préparation<br>L'usage de cette section est similaire à ur<br>prescription class

#### **• Zone 3: La posologie**

Cette dernière section spécifie l'unité de posologie, la voie d'administration, la dose de charge, la dose de titration et la posologie max ainsi que l'intervalle entre deux évaluations.

On retrouve dans le résumé de la prescription

#### La réalisation de la dose de charge visible dans le plan de soins entraine automatiquement l'affichage de la titration suivante.

Si les critères de titration (exemple, score ÉVA) ne sont pas remplis, un message d'avertissement s'affiche.

Dans le cas contraire, un message de confirmation s'affichera à l'écran permettant d'approuver ou de décliner la réalisation de cette administration.

À ce stade, il sera possible d'approuver ou de décliner la réalisation de cette titration.

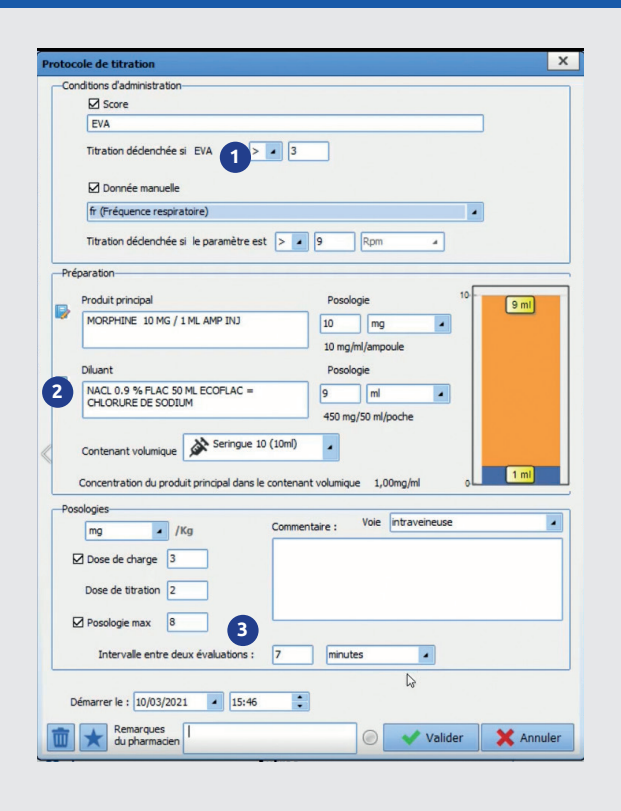

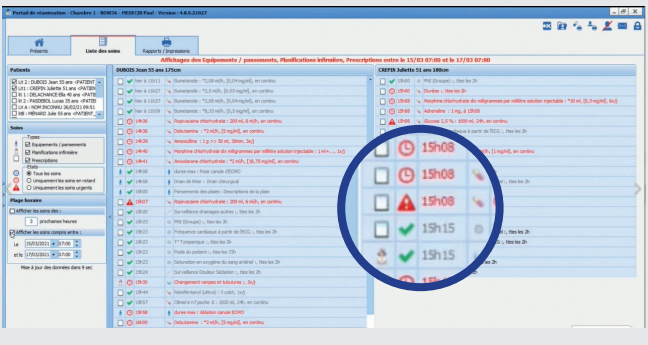

### La dilution obligatoire

Il est possible de rendre la dilution obligatoire en fonction du médicament lors de la prescription.

Cette nouvelle option se configure depuis le livret thérapeutique.

#### Cette zone **A** permet de :

• Déterminer si le produit doit être obligatoirement diluable

• Configurer le ou les diluants associés ainsi que la concentration minimale du produit à respecter

Si le produit est automatiquement diluable, mais sans diluant configuré un message d'avertissement sera généré lors de la prescription. Cette zone (A) permet de :<br>• Déterminer si le produit doit être obliga<br>diluable<br>• Configurer le ou les diluants associés ai<br>concentration minimale du produit à respec<br>Si le produit est automatiquement diluable,<br>diluant con

Le ou les diluants seront visibles automatiquement

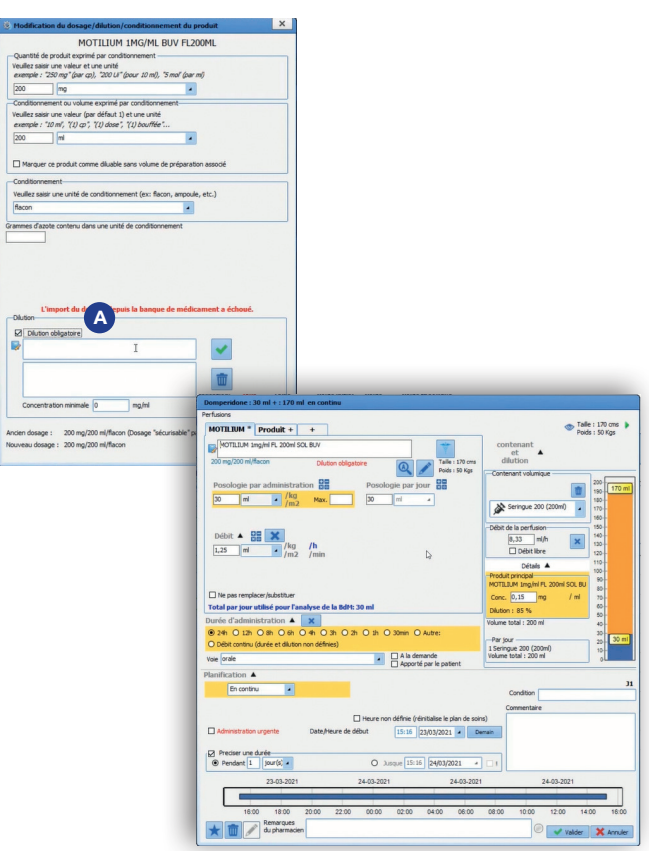

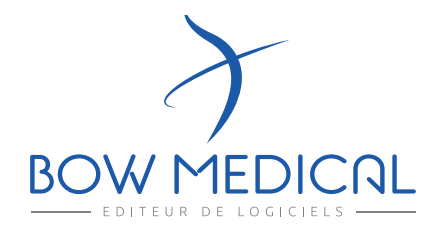

43 avenue d'Italie 80090 AMIENS +33 (0)3 60 03 24 68 contact@bowmedical.com

www.bowmedical.com

**in** 

Le moteur de prescription DIANE ANESTHÉSIE est un dispositif médical de BOW MEDICAL, fabricant au sens de la directive 93/42/CEE, portant le marquage CE au titre de cette réglementation. Il est destiné à aider la prescription médicale et la planification des soins.

BOW MEDICAL se réserve le droit d'apporter des modifications aux caractéristiques du produit et / ou arrêter la production de tout produit, à tout moment et sans l'obligation de préavis. En aucun cas l'entreprise ne sera tenue responsable pour les conséquences résultant de l'utilisation de cette publication.